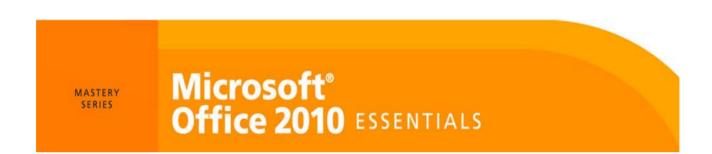

### **Lesson 2: Program Windows**

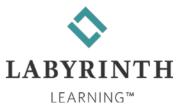

## **Learning Objectives**

- After studying this lesson, you will be able to:
  - ▲ Log on and log off from Windows
  - ▲ Identify the significant features of the Windows Desktop
  - ▲ Switch users so more than one person can log on at the same time
  - Start any installed Windows program
  - ▲ Place program windows exactly where you want them on the screen
  - ▲ Switch from one program to another

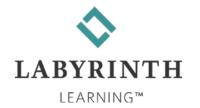

### **Starting Windows**

- Logging On
  - ▲ [Ctrl]+[Alt]+[Delete] to log on to networks

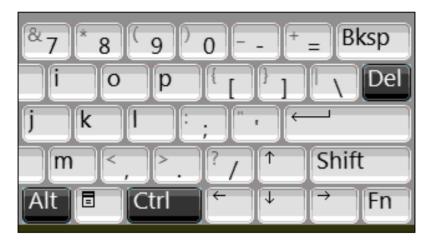

Tip! Hold down the first two keys, then tap the third key. (Don't try to tap all three at once.)

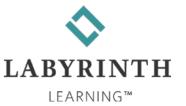

### **Starting Windows**

Features of the Windows Desktop

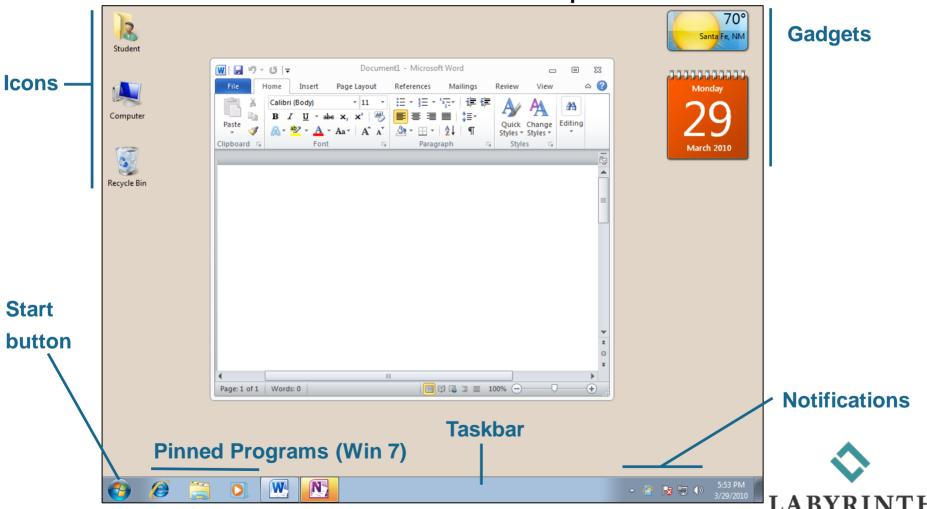

### **Starting Windows**

- Switch User
  - ▲ Lets you stay logged on but allow someone else to start their own Windows session
  - ▲ Your work appears exactly as it was when you return

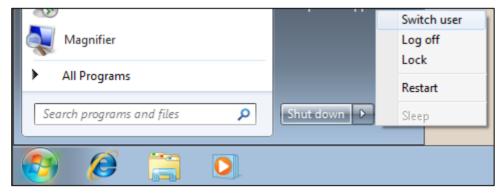

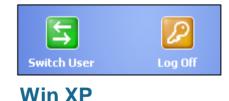

Win 7, Vista

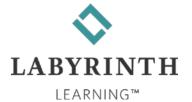

### **Starting Programs**

- Four methods
  - ▲ Start menu
  - ▲ Windows Taskbar button (Win 7)
  - ▲ Quick Launch Toolbar (Win Vista/XP)
  - ▲ User files

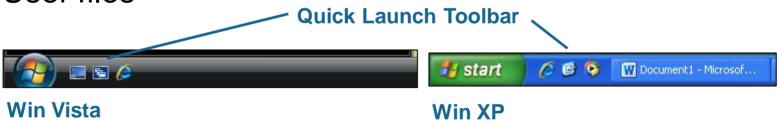

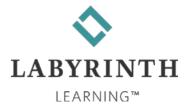

### **Starting Programs**

A closer look at the Start menu

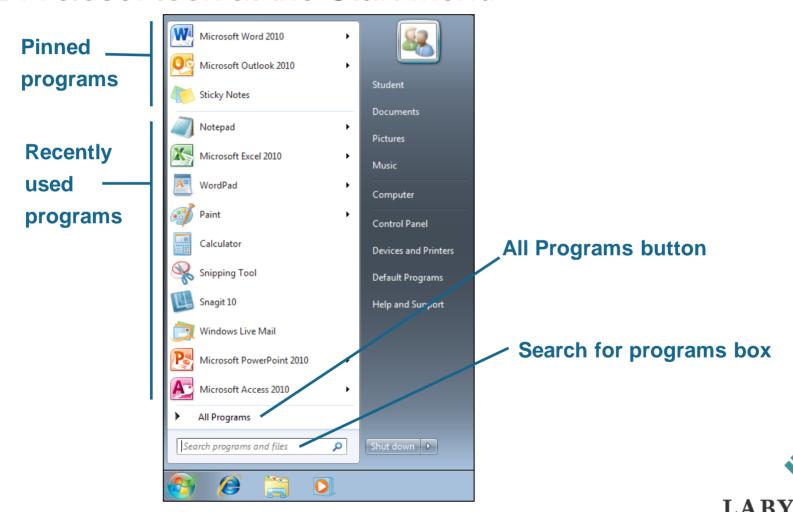

**Quick sizing buttons** Parts of a program window Title bar W | → " U | -Document1 - Microsoft Word Σ3 Ribbon ۵ 😭 File Home Insert Page Layout View References Mailings Review (or menu bar SmartArt Header ▼ Quick Parts ▼ T Equation Footer ▼ ■ WordArt ▼ Ω Symbol ▼ in other Pages Table Picture A≡ Drop Cap ▼ Screenshot > Page Number \* programs) Tables Illustrations Header & Footer Text Symbols ≡ Window border □ □ □ □ □ 100% ○ Page: 1 of 1 Words: 0

LABYRINTH

#### Quick sizing buttons

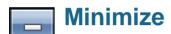

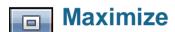

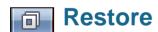

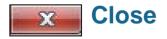

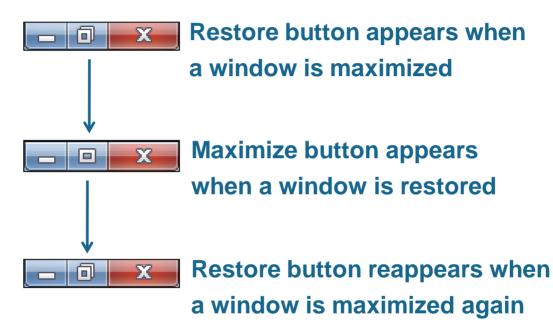

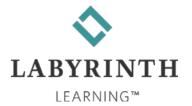

- Positioning Windows
  - Window must be restored (you can't change position of maximized windows)
  - Drag the title bar to move the window around

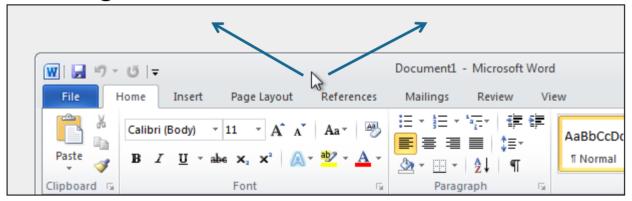

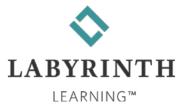

- Shaping Windows
  - ▲ Window must be restored (you can't change size or shape of maximized windows)
  - Drag the window borders with the double-arrow

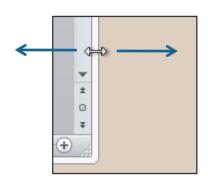

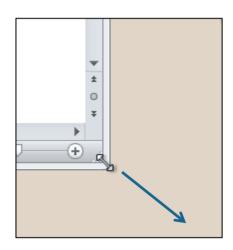

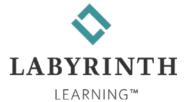

- Multitasking
  - Running more than one program at the same time
  - ▲ More RAM lets you multitask more programs more efficiently
- Switching Programs

  A [Alt]+[Tab] Flip

  Document1 Microsoft Word

  ME ME ME MICROSOFT WORD

  Document1 Microsoft Word

  ME ME ME MICROSOFT WORD

  Document1 Microsoft Word

  ME ME ME MICROSOFT WORD

  Document1 Microsoft Word

  ME ME ME MICROSOFT WORD

  Document1 Microsoft Word

  ME ME ME MICROSOFT WORD

  Document1 Microsoft Word

  ME ME ME MICROSOFT WORD

  Document1 Microsoft Word

  ME ME ME MICROSOFT WORD

  Document1 Microsoft Word

  Document2 Microsoft Word

  ME ME MICROSOFT WORD

  Document3 Microsoft Word

  ME ME MICROSOFT WORD

  Document3 Microsoft Word

  ME ME MICROSOFT WORD

  Document3 Microsoft Word

  ME ME MICROSOFT WORD

  Document3 Microsoft Word

  ME MICROSOFT WORD

  Document3 Microsoft Word

  ME MICROSOFT WORD

  Document3 Microsoft Word

  ME MICROSOFT WORD

  Document3 Microsoft Word

  Document3 Microsoft Word

  Document3 Microsoft Word

  Document3 Microsoft Word

  Document3 Microsoft Word

  Document3 Microsoft Word

  Document3 Microsoft Word

  Document3 Microsoft Word

  Document3 Microsoft Word

  Document3 Microsoft Word

  Document3 Microsoft Word

  Document3 Microsoft Word

  Document3 Microsoft Word

  Document3 Microsoft Word

  Document3 Microsoft Word

  Document3 Microsoft Word

  Document3 Microsoft Word

  Document3 Microsoft Word

  Document3 Microsoft Word

  Document3 Microsoft Word

  Document3 Microsoft Word

  Document3 Microsoft Word

  Document3 Microsoft Word

  Document3 Microsoft Word

  Document3 Microsoft Word

  Document3 Microsoft Word

  Document3 Microsoft Word

  Document3 Microsoft Word

  Document3 Microsoft Word

  Document3 Microsoft Word

  Document3 Microsoft Word

  Document3 Microsoft Word

  Document3 Microsoft Word

  Document3 Microsoft Word

  Document3 Microsoft Word

  Document3 Microsoft Word

  Document3 Microsoft Word

  Document3 Microsoft Word

  Document3 Microsoft Word

  Document3 Microsoft Word

  Document3 Microsoft Word

  Document3 Microsoft Word

  Document3 Microsoft Word

  Document3 Microsoft Word

  Document3 Microsoft Word

  Doc
  - ▲ [ ]+[Tab] 3D Flip (Win7, Vista only)

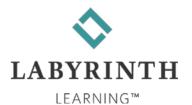

#### Aero Desktop (Win7)

| Command                 | Procedure                                                           |
|-------------------------|---------------------------------------------------------------------|
| Aero Snap               | Drag a window's title bar to the side, top, or bottom of the screen |
| Aero Shake              | Shake the title bar of the window you want to keep open             |
| Aero Flip 3D            | Hold down the Windows and [Tab] keys                                |
| Show the Desktop button | Clears the screen instantly  4:56 PM 3/30/2010                      |
| Aero Peek               | Point (don't click) on the Show the Desktop button                  |

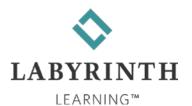

# **Shutting Down Windows**

- Proper shutdown is important to reliable operation
- Shut Down
  - ▲ Sometimes required to install updates (look for small shield on restart button, Win7 & Vista)
- Restart
  - Sometimes needed to finish installation of a new program
  - ▲ Can often help remedy a problem by resetting all of the computer's functions and memory

LEARNING™

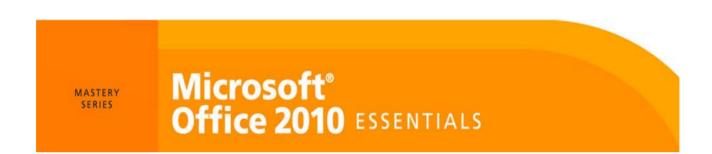

### **Lesson 2: Program Windows**

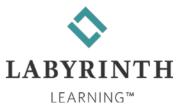